## **Sådan skriver du til afdelingen**

På Min Sundhedsplatform kan du skrive til de afdelinger, hvor du har et behandlingsforløb eller har haft ét inden for det sidste år.

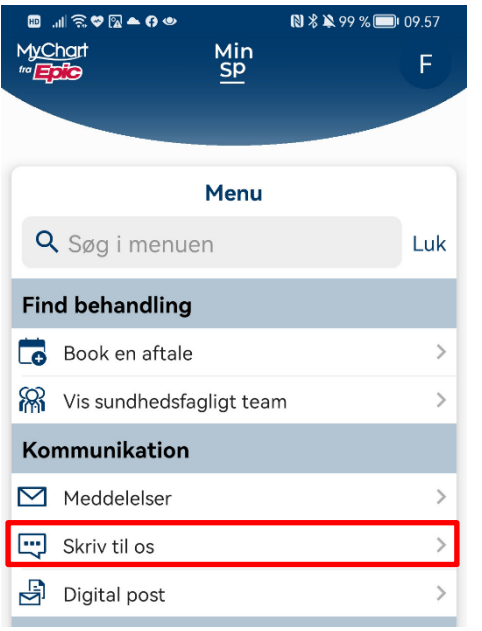

Hvis du vil skrive til en afdeling, vælger du Menu > Skriv til os,

Det åbner et nyt pop up vindue, hvor du klikker på boksen Ny Meddelelse.

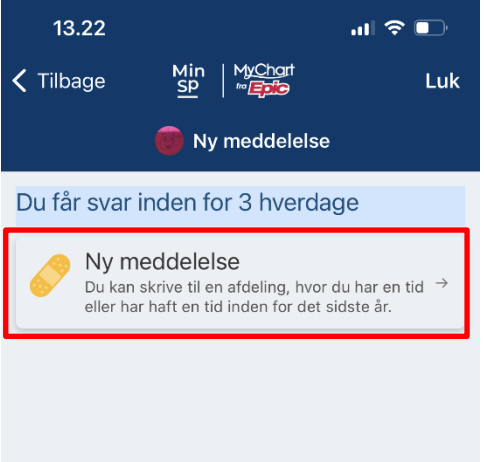

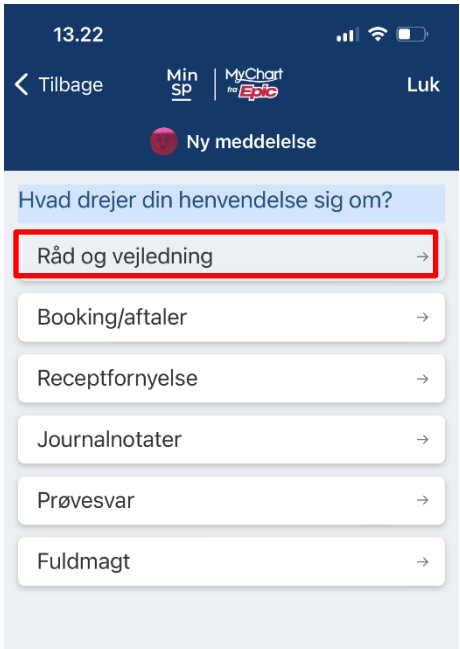

Her klikker du på den boks med det emne din henvendelse drejer sig om.

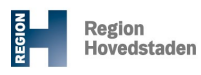

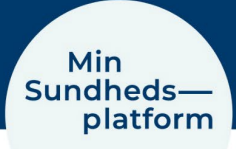

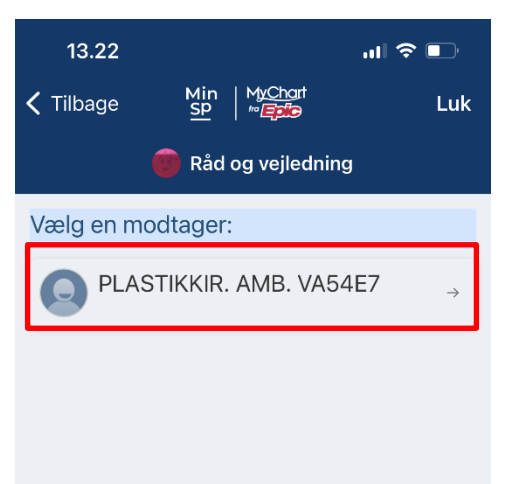

I næste vindue vælger du den afdeling, du gerne vil skrive til.

! Du kan kun skrive til en afdeling, hvor du har et behandlingsforløb eller har haft ét inden for det sidste år.

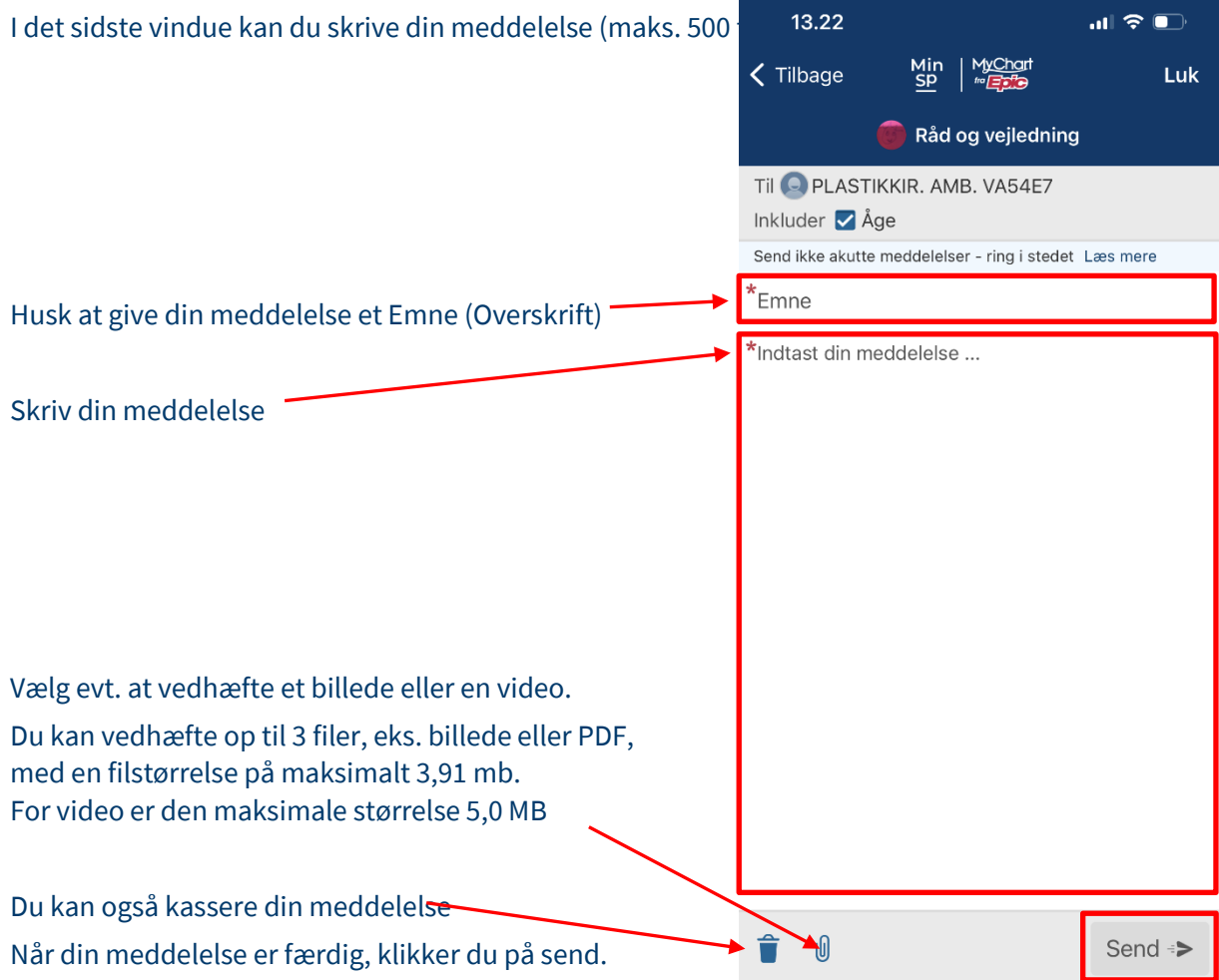